# INSTRUCTIVO

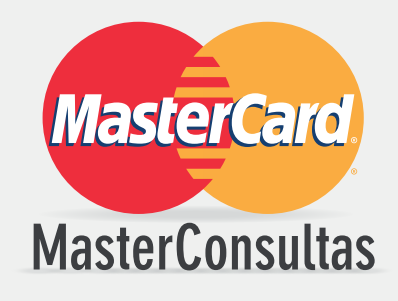

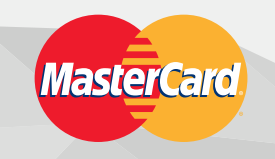

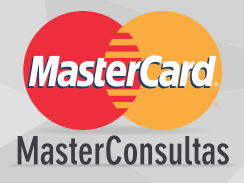

# ¿CÓMO ADHERIRSE AL SITIO TRANSACCIONAL?

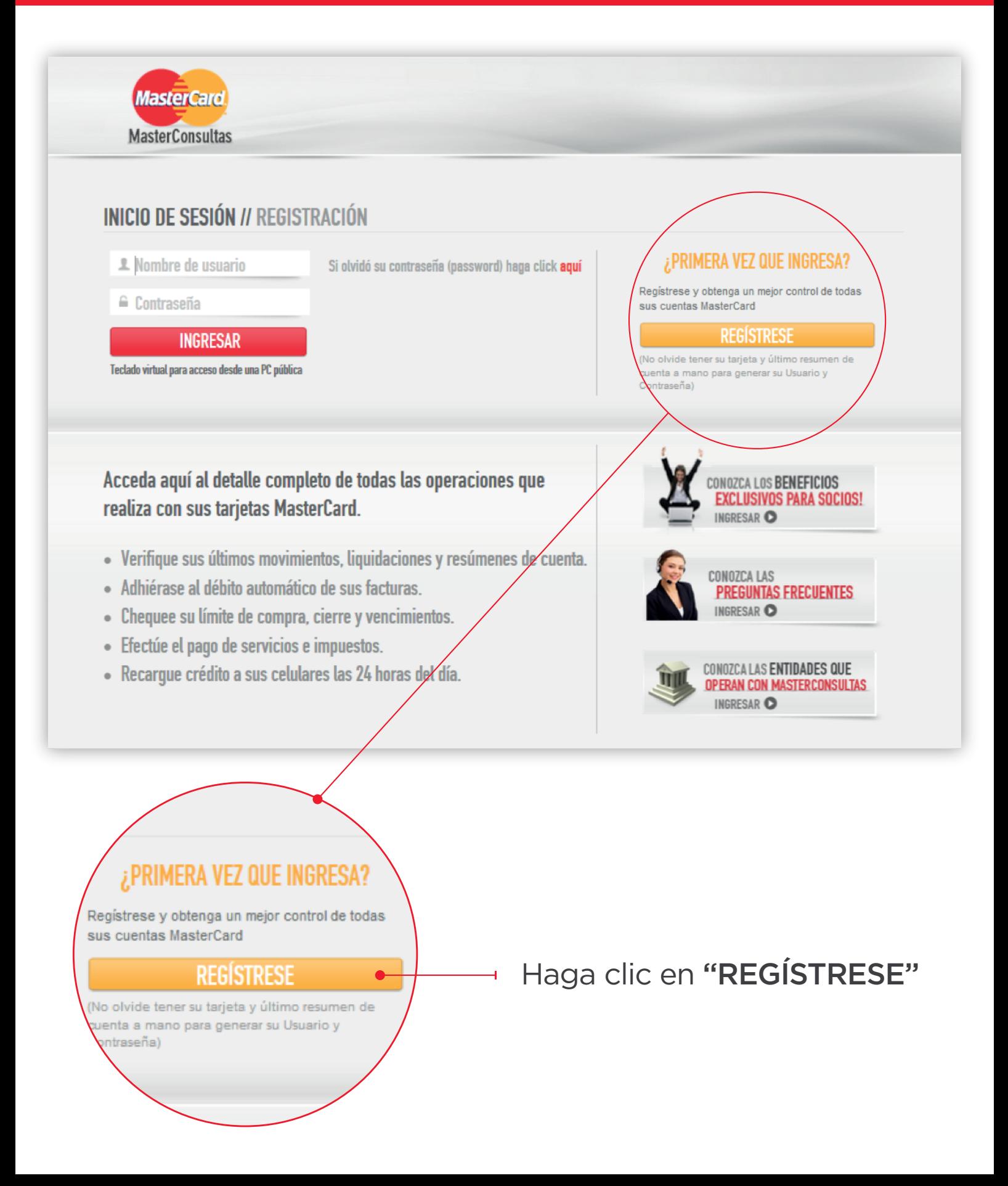

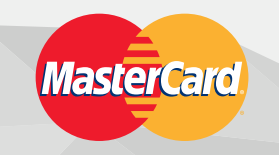

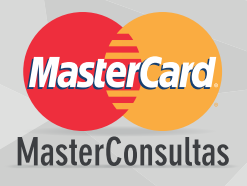

#### A continuación, complete el formulario para crear USUARIO y CONTRASEÑA.

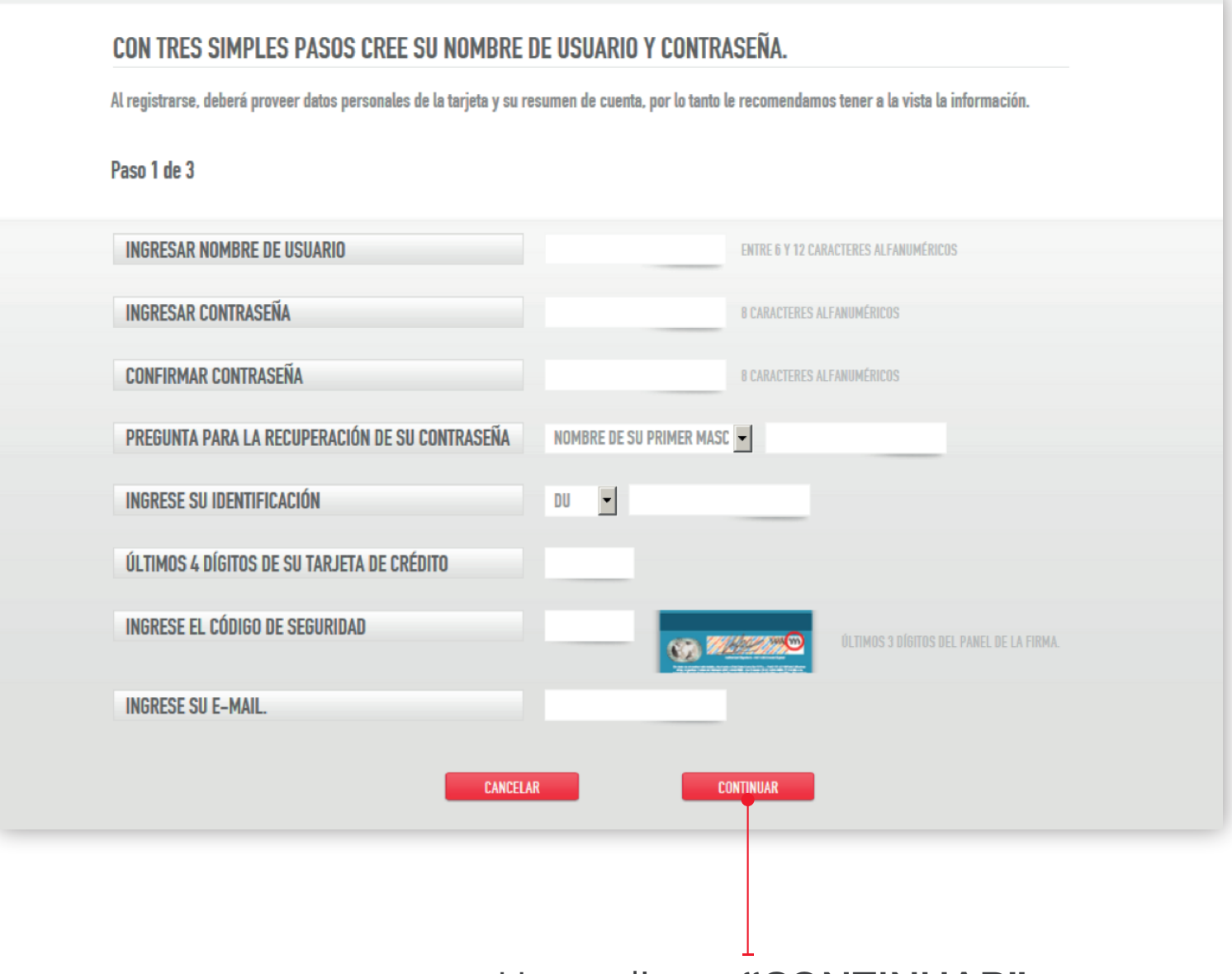

Haga clic en "CONTINUAR"

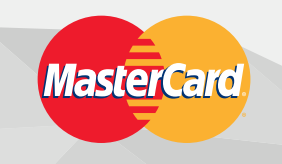

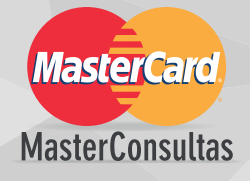

## Continúe la inscripción con los datos de su cuenta.

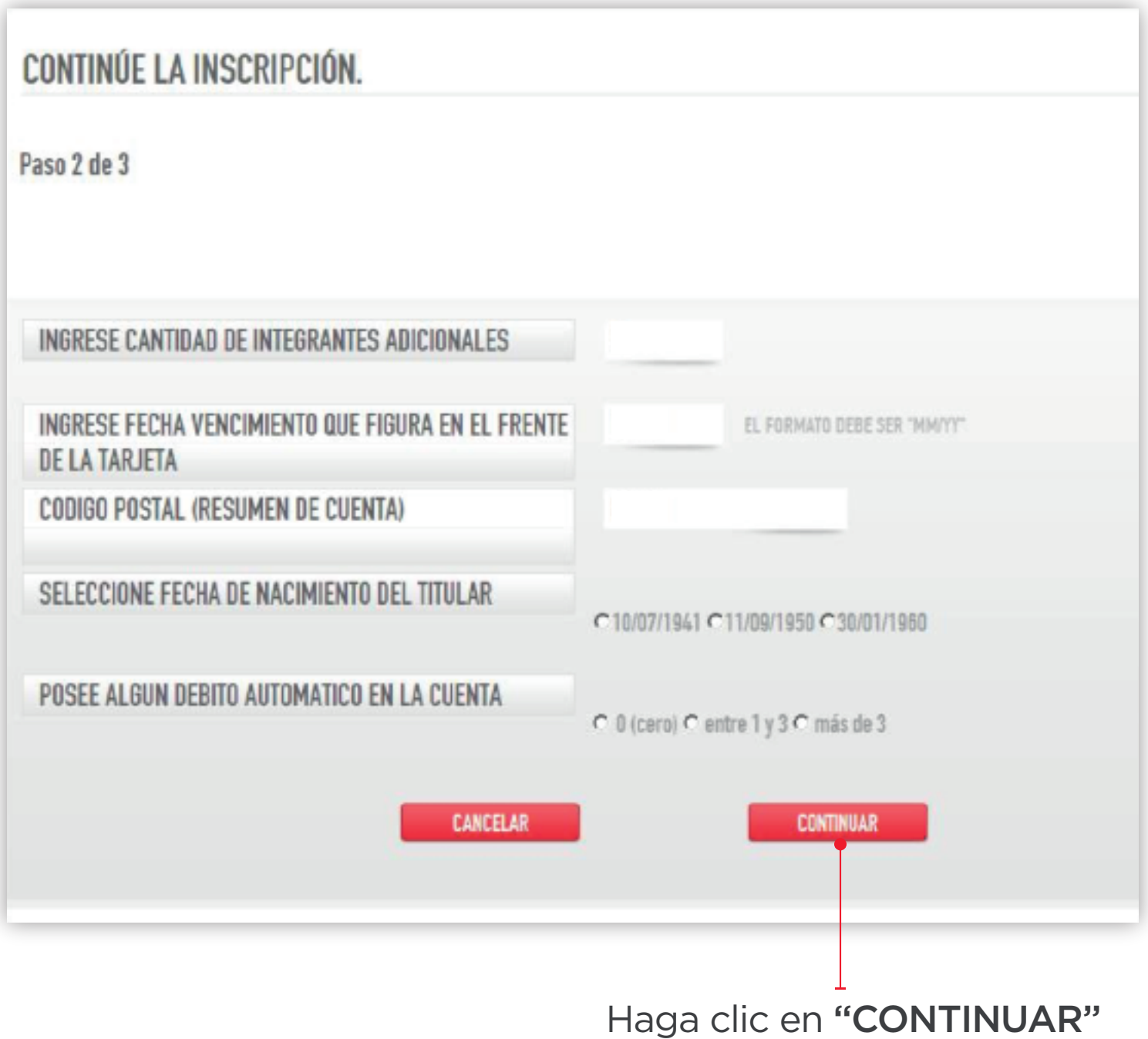

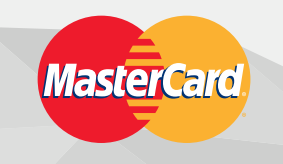

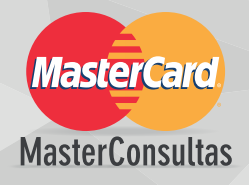

#### Por último, seleccione la tarjeta MasterCard que desea asociar a su usuario.

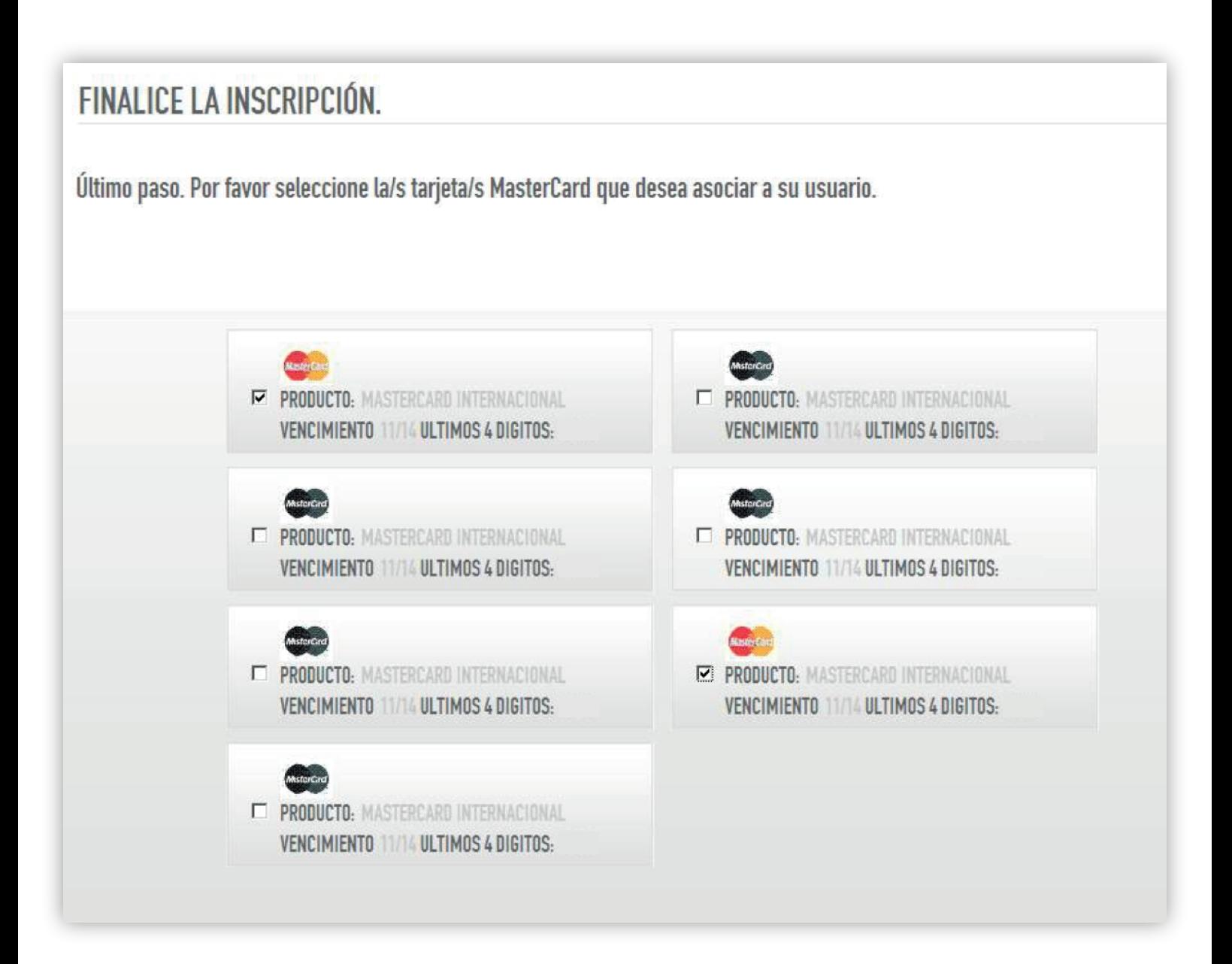

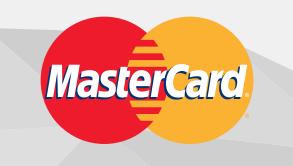

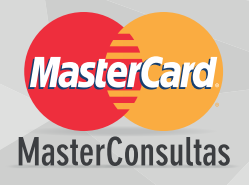

Cuando finalice, su Usuario ha sido creado y puede ingresar al sitio.

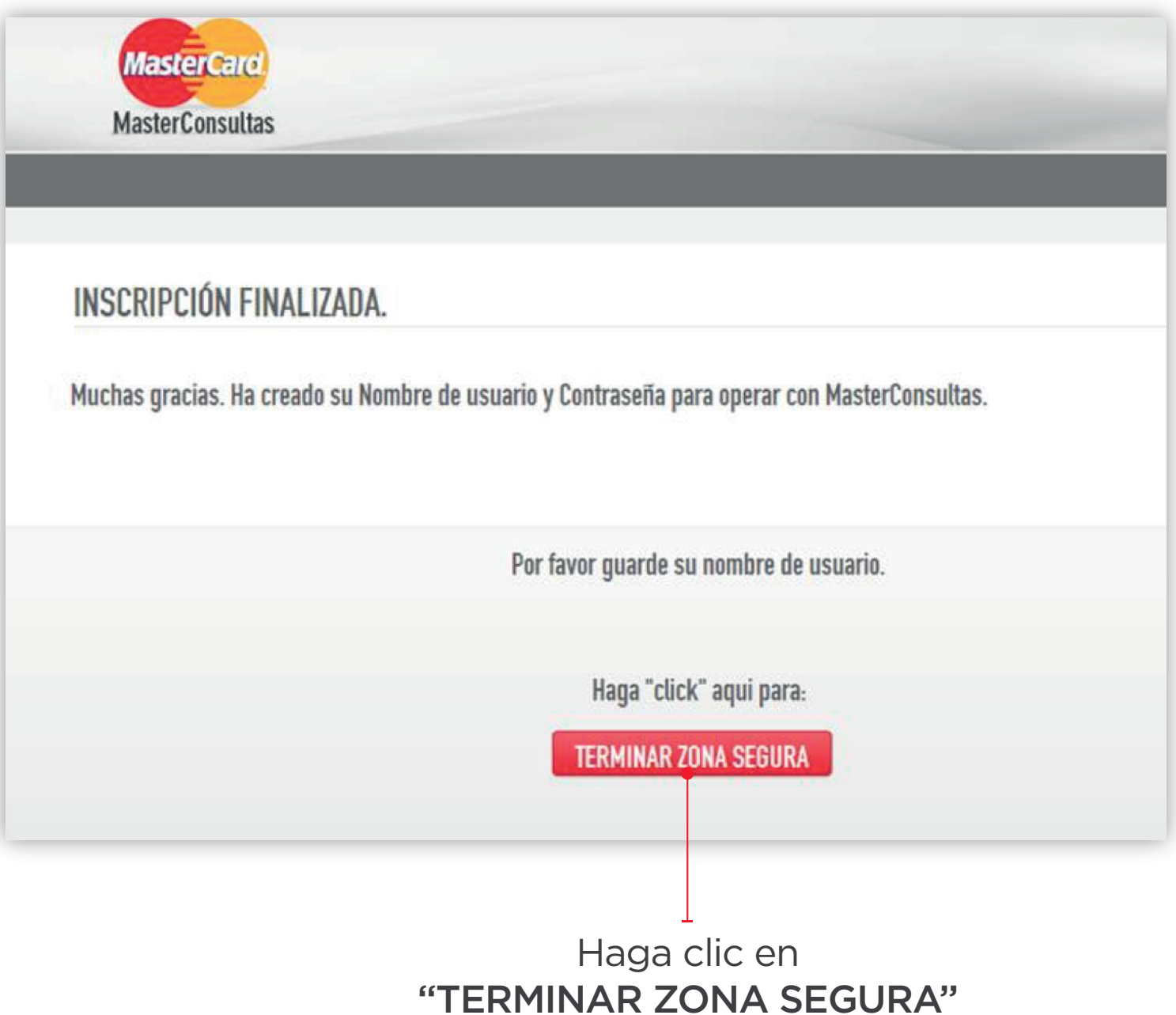

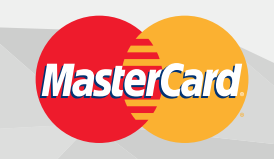

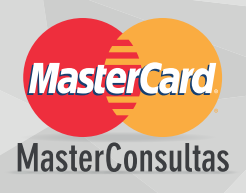

# ¿CÓMO ADHERIRSE A ERESUMEN?

Inicie sesión con su Usuario y Contraseña. Haga clic en "CONSUMOS" > "ERESUMEN" A continuación, ingrese email, contraseña y acepte "Términos y Condiciones".

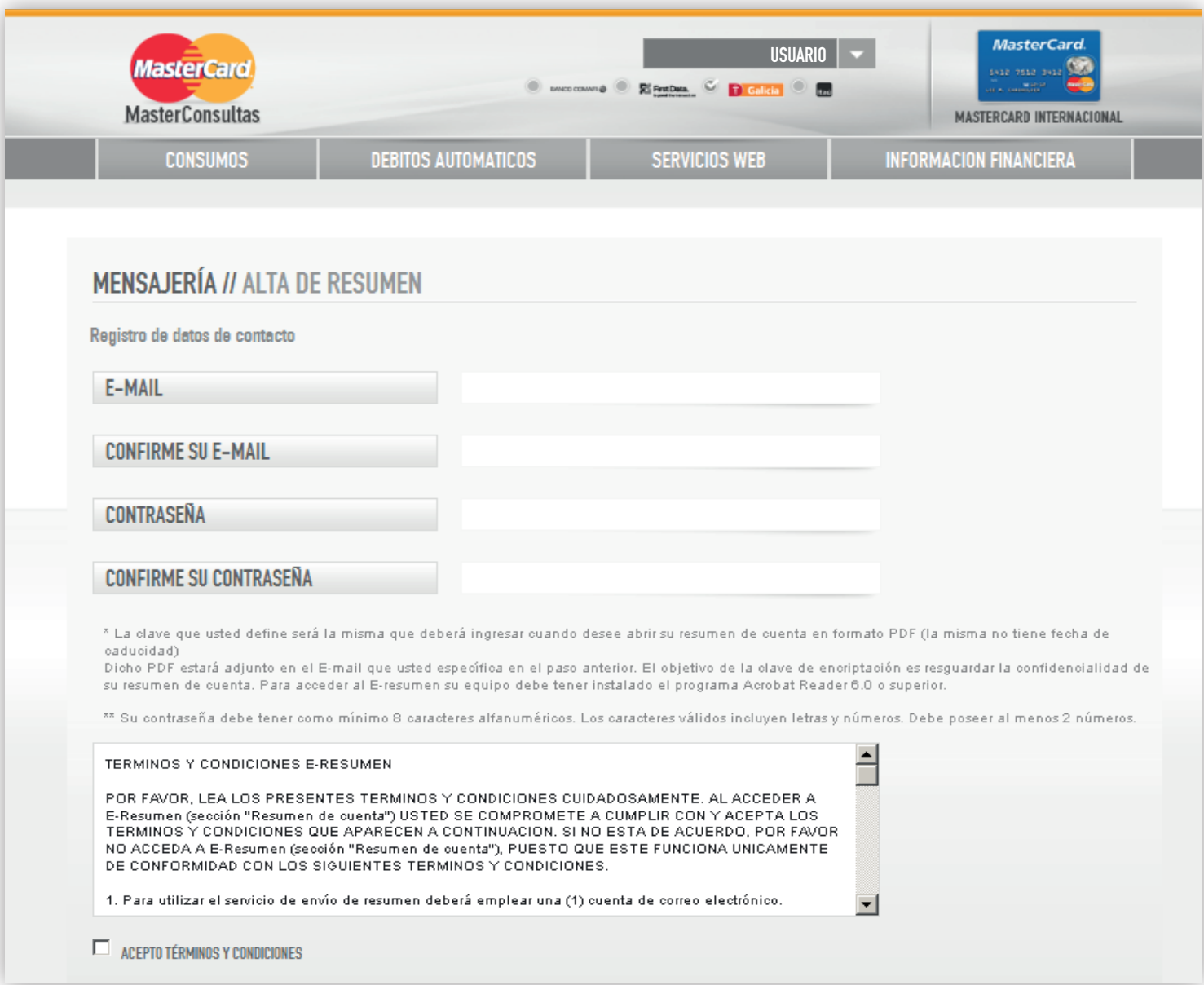

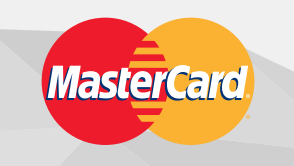

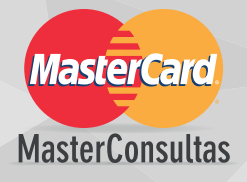

#### Se ha registrado con éxito. Haga clic en "VOLVER".

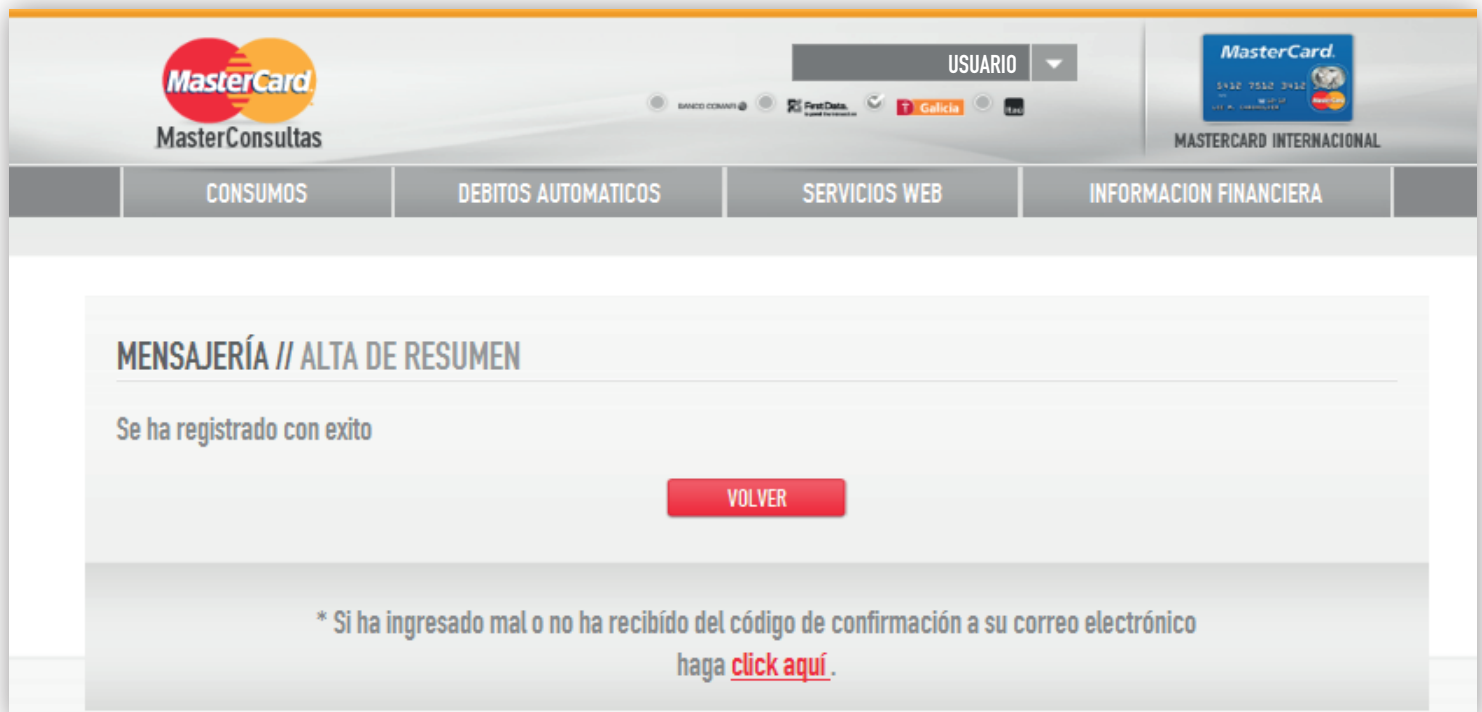

## Recibirá en su email el Código de Confirmación.

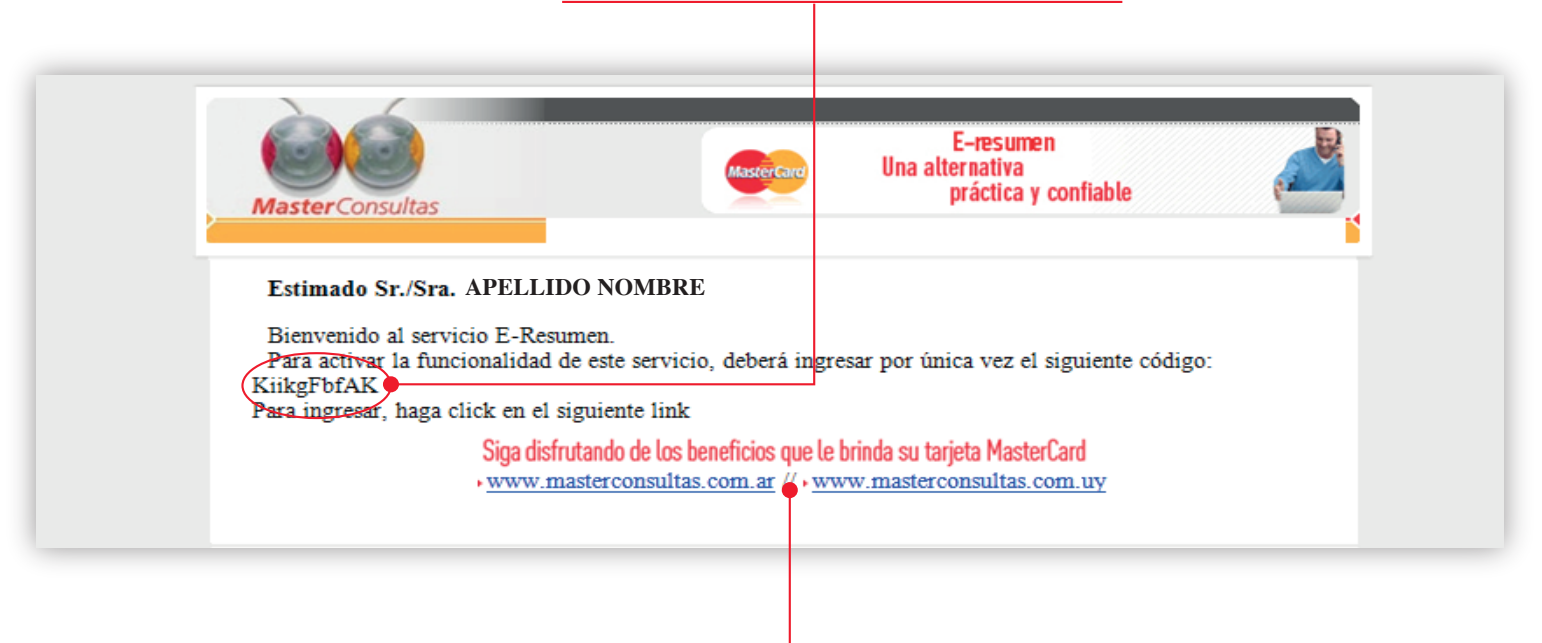

Haga clic en el link que corresponda a su país.

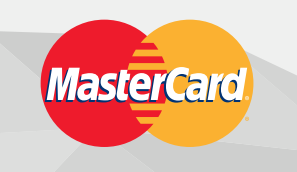

### Ingrese el Código de Confirmación. Haga clic en "ENVIAR".

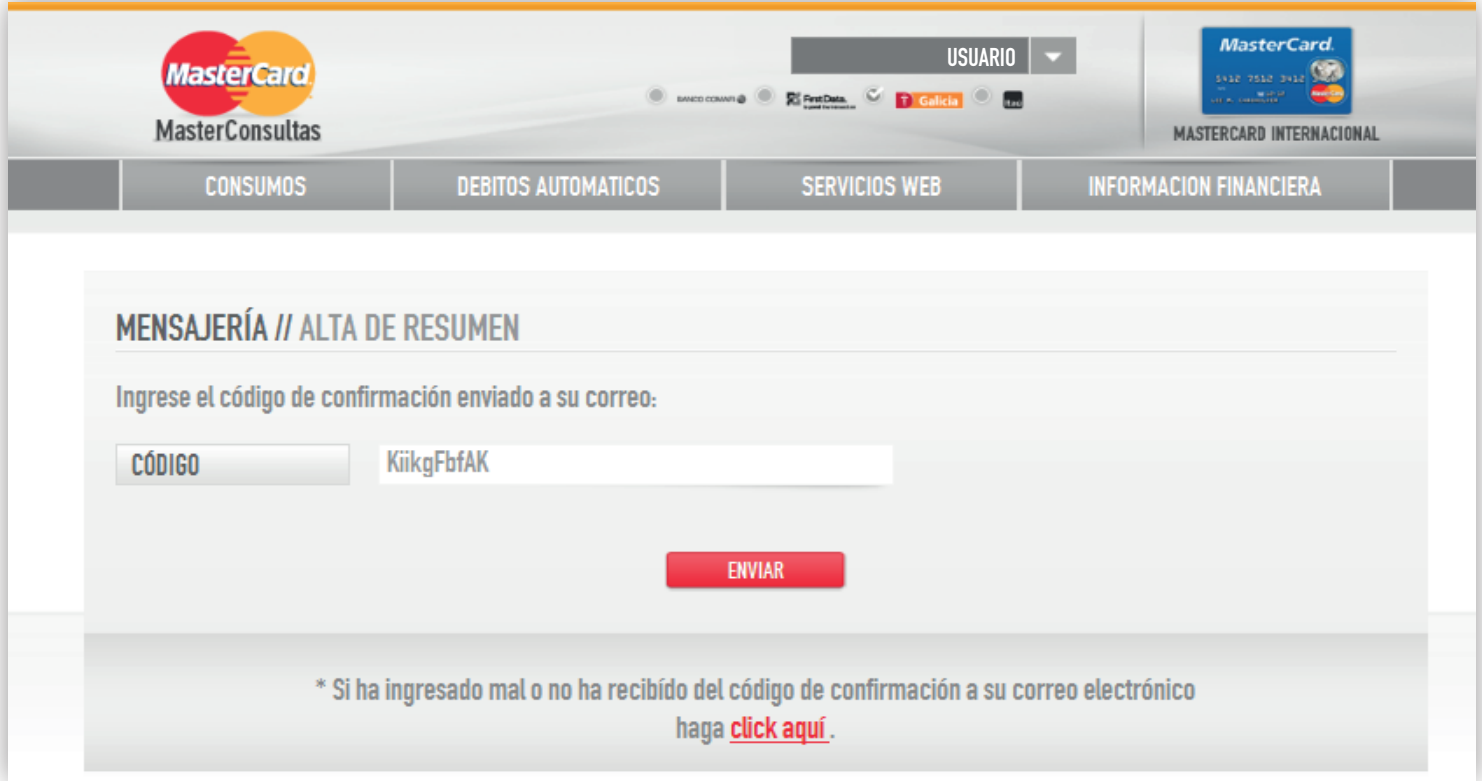

#### Cuando el Código de Confirmación es validado, presione "VOLVER".

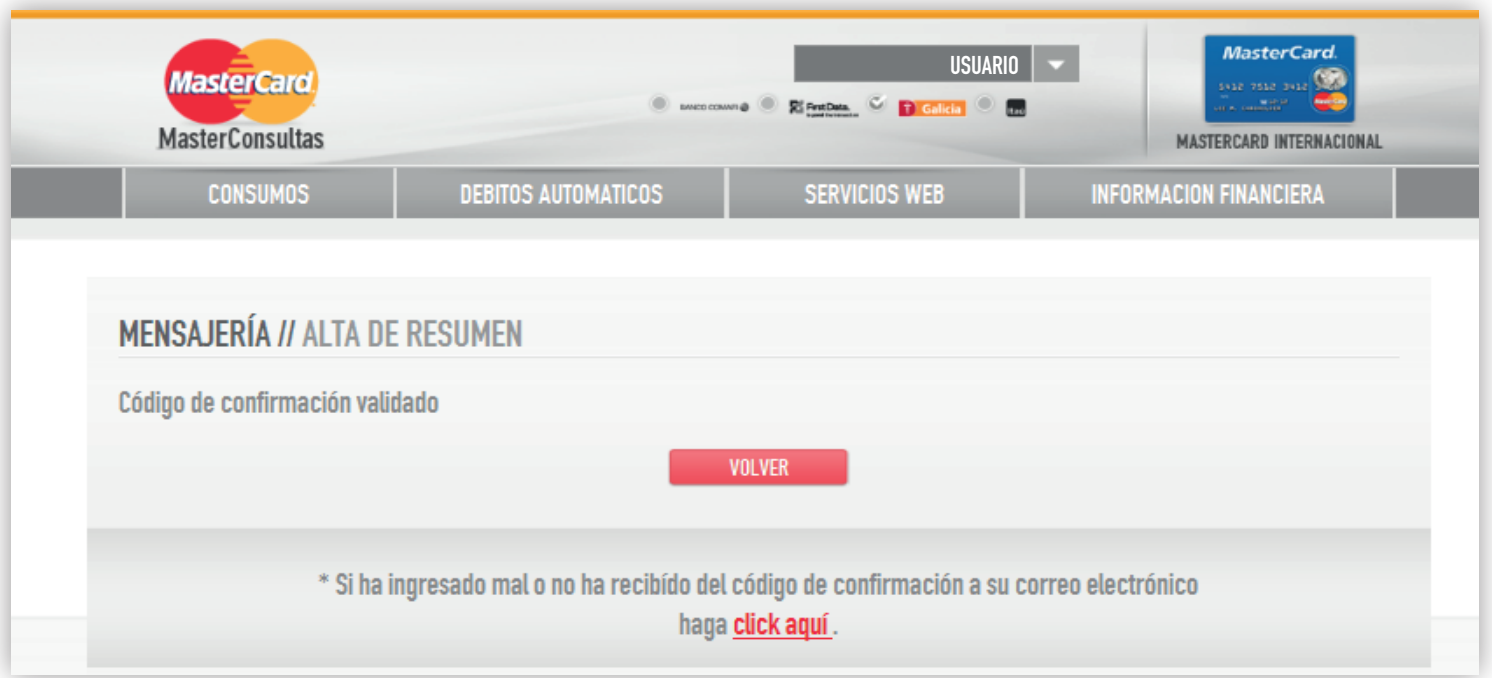

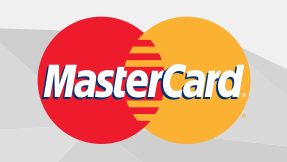

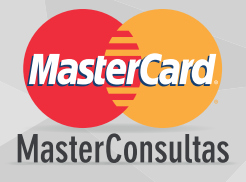

#### En caso de que quiera modificar sus datos, lo puede hacer desde el Panel de Control.

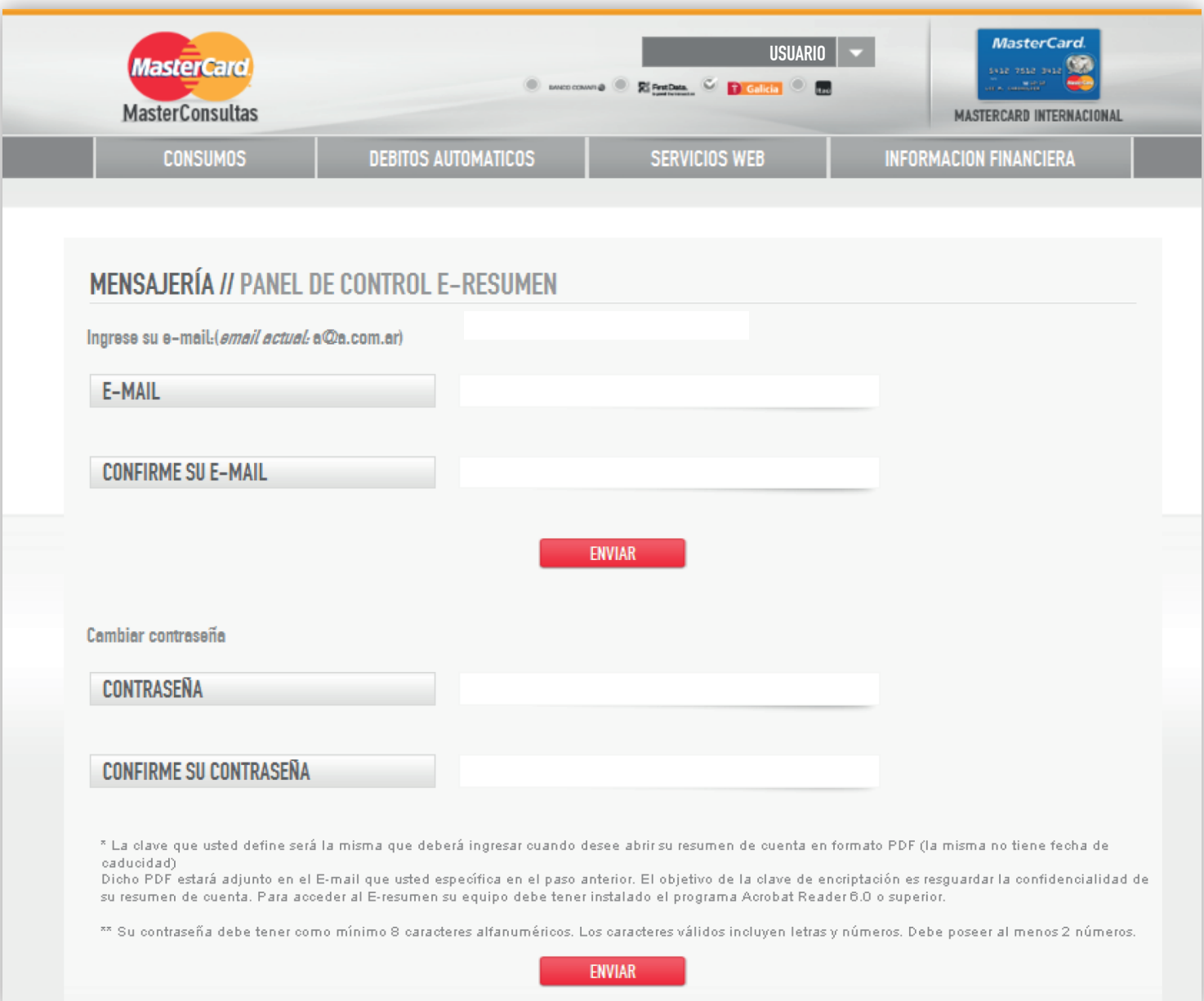